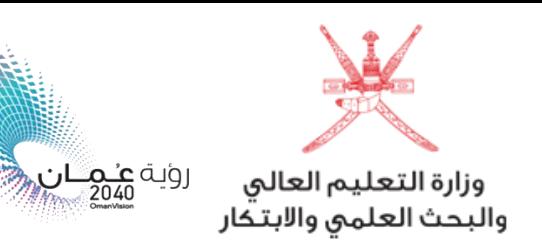

**آلية فتح ملف إلكتروني للطلبة املقبولين فيبرامج البعثاتواملنح الدراسيةالداخلية**

**عزيزي الطالب ، نبارك لك حصولك على مقعد دراس ي ضمن برامج البعثات و املنح الداخلية.**

**بعد اعتمادك للمقعد موقع )مركز القبول املوحد(واستكمالك إلجراءات التسجيل باملؤسسة التعليمية امللتحق بها ، لن يتطلب منك أي إجراء يتعلق بفتح ملف الكتروني بموقع وزارة التعليم العالي و البحث العلمي واالبتكار ، حيث ستنعكس بيانتك تلقائيا فيالنظام اإللكتروني للوزارة)أساس(، خالل الفتراتاملحددةلذلك.** 

**- ملعرفة املواعيد الخاصة بإدراج بيانات الطلبة، يرجى مراجعةاملؤسسةالتعليمية املقيد بها.**

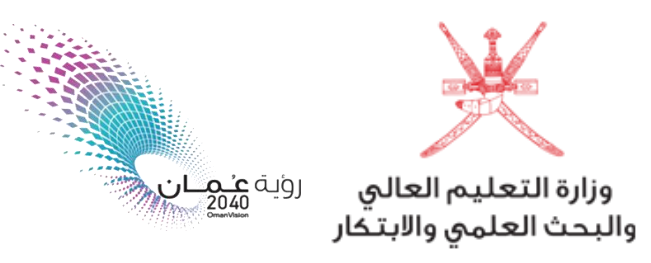

**طلبالحصول علىكلمةاملرورالخاصةبملف الطالباإللكتروني بموقع الوزارة**

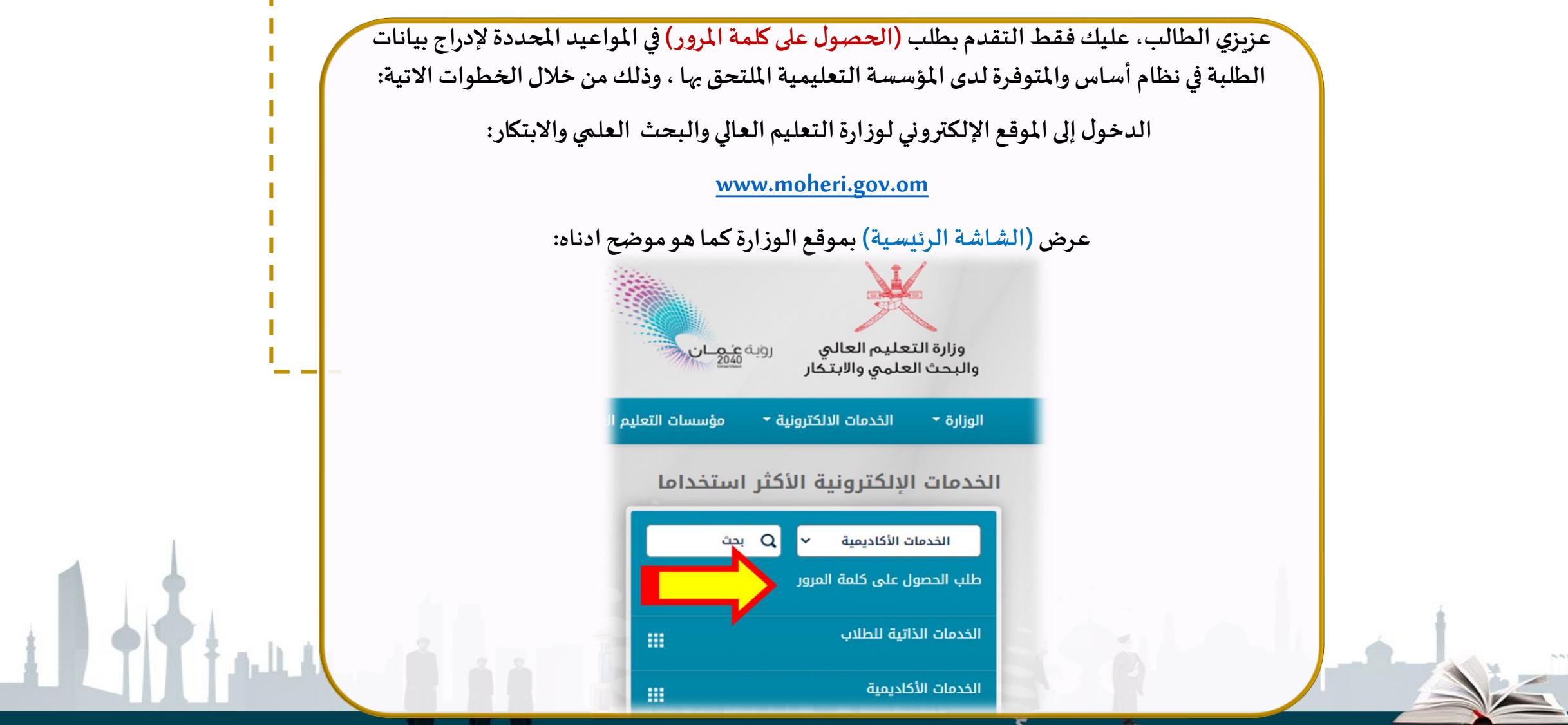

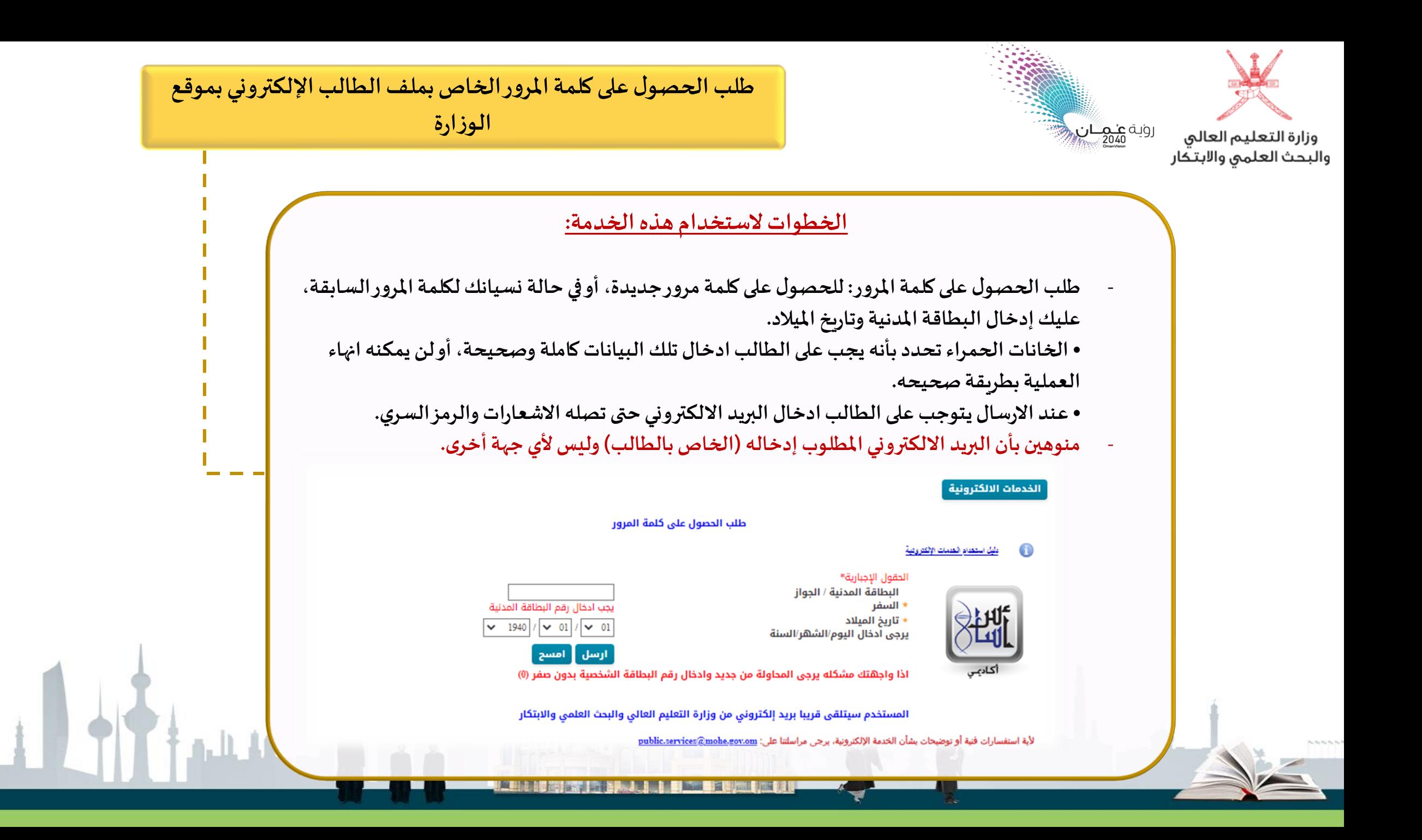

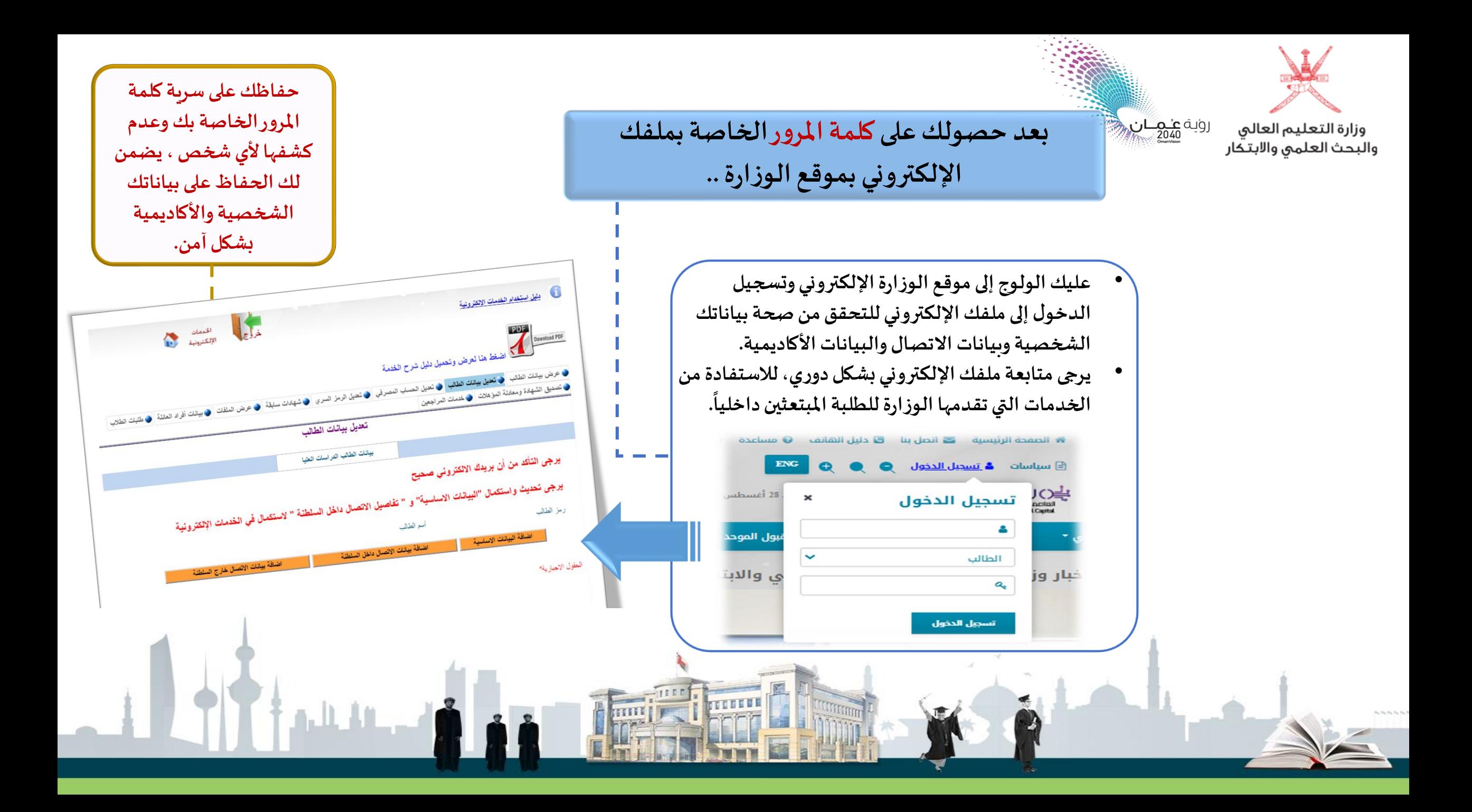

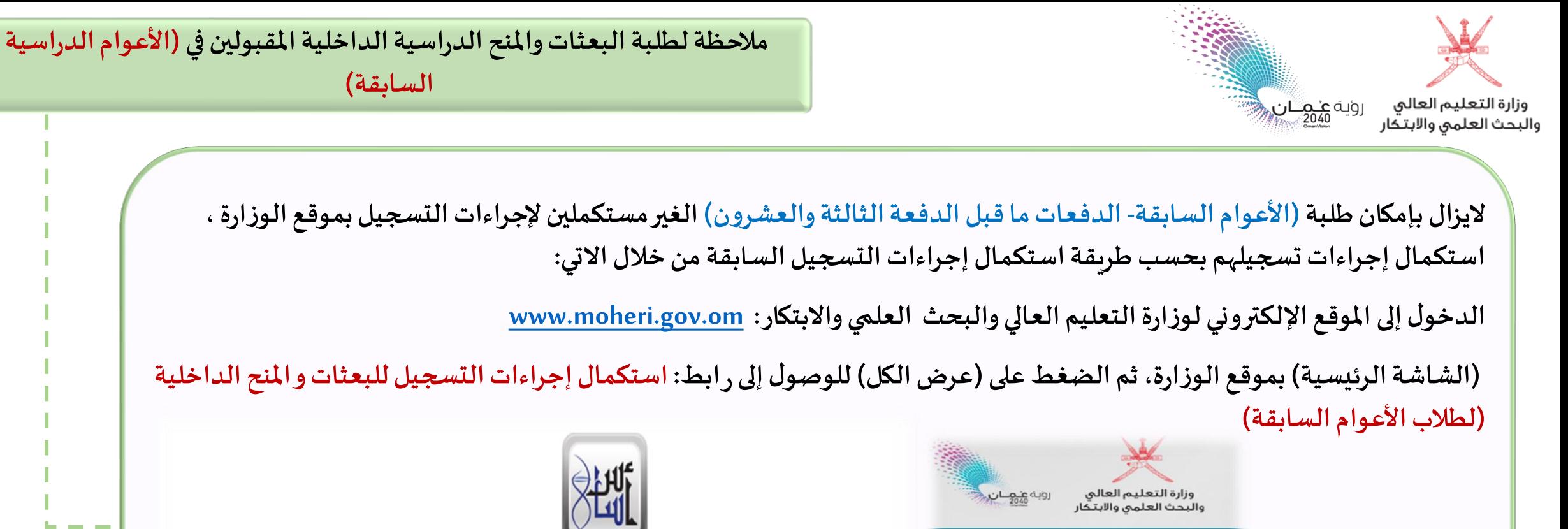

الوزارة \*

الخدمات ال

الخدمات طلب الحصول

الخدمات الذات

الخدمات الأكا

طلب تصديق

متابعة /تحقة

خدمة طلب م

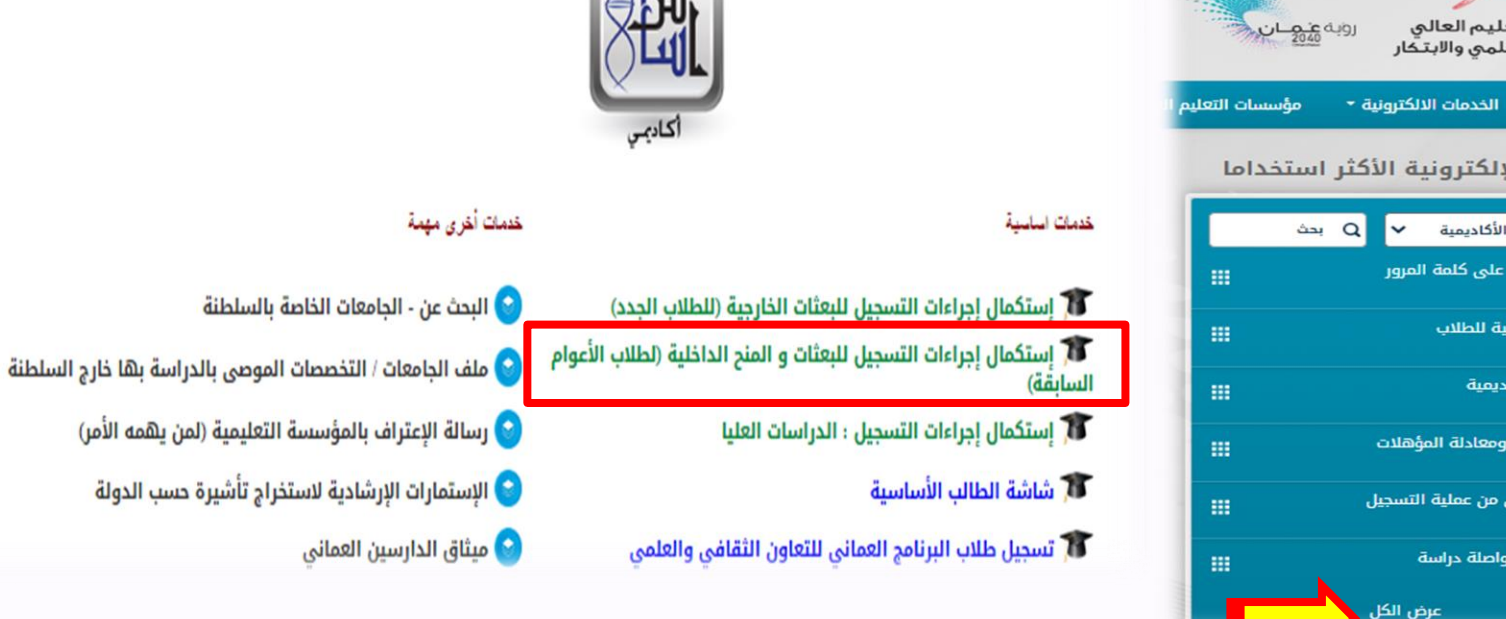